## **BAB V**

## **IMPLEMENTASI DAN PENGUJIAN SISTEM**

#### **5.1 HASIL IMPLEMENTASI**

Implementasi merupakan hasil dari tampilan rancangan yang telah didesain sebaik mungkin berdasarkan menu-menu dan *Form* yang telah dirancang pada bab sebelumnya. Hasil implementasi untuk rancangan sistem informasi perpustakaan pada SMA Negeri 14 Tanjung Jabung Barat dapat dilihat pada form hasil implementasi input dan output dibawah ini :

#### **5.1.1 Implementasi Rancangan** *Output* **(Keluaran)**

Implementasi tampilan output merupakan tampilan dari keluaran pada sistem informasi perpustakaan SMA Negeri 14 Tanjung Jabung Barat yang telah dirancang. Berikut adalah tampilan *output* dari sistem yang telah dirancang :

#### 1. Tampilan Halaman Beranda Admin

Tampilan halaman beranda admin adalah menu yang pertama kali muncul setelah admin berhasil login ke sistem. Setelah login, admin dapat memulai mengolah data dengan beberapa pilihan menu yang disediakan. Tampilan halaman beranda admin dapat dilihat pada gambar 5.1 berikut ini :

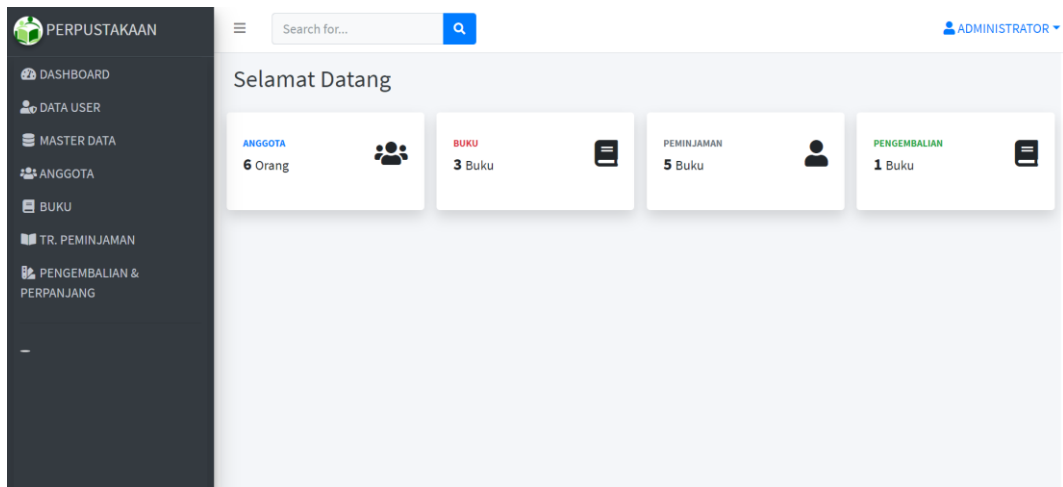

**Gambar 5.1Tampilan Halaman Beranda Admin**

2. Tampilan Halaman Data User

Tampilan halaman data user digunakan admin untuk menambah, menghapus dan mengubah data user. Jika data yang di inputkan benar maka data user akan tersimpan ke tabel data user. Tampilan halaman data user dapat dilihat pada gambar 5.2 berikut ini :

| PERPUSTAKAAN                     | Ξ                    |                  | $\alpha$<br>Search for                                       |                 |                |                | ADMINISTRATOR -                |
|----------------------------------|----------------------|------------------|--------------------------------------------------------------|-----------------|----------------|----------------|--------------------------------|
| <b><i>B</i></b> DASHBOARD        |                      | <b>DATA USER</b> | Kumpulan semua data user Administrator, Driver dan Personel. |                 |                |                |                                |
| <b>ODATA USER</b><br>MASTER DATA |                      | <b>Data User</b> |                                                              |                 |                |                | C Refresh <b>+ Tambah User</b> |
| <b>卷</b> ANGGOTA                 | #                    | <b>NO</b>        | <b>NAMA</b>                                                  | <b>EMAIL</b>    | <b>CREATED</b> | <b>UPDATED</b> | <b>ACTION</b>                  |
| $\blacksquare$ BUKU              | $\qquad \qquad \Box$ | $\mathbf{1}$     | <b>ADMINISTRATOR</b>                                         | admin@gmail.com | 2 weeks ago    | 2 weeks ago    | DE DI                          |
| <b>TR. PEMINJAMAN</b>            |                      |                  | Showing 1 to 1 of 1 Results                                  |                 |                |                |                                |
| PENGEMBALIAN &<br>PERPANJANG     |                      |                  |                                                              |                 |                |                |                                |
|                                  |                      |                  |                                                              |                 |                |                |                                |
|                                  |                      |                  |                                                              |                 |                |                |                                |
|                                  |                      |                  |                                                              |                 |                |                |                                |
|                                  |                      |                  |                                                              |                 |                |                |                                |

**Gambar 5.2 Tampilan Halaman Data User**

#### 3. Tampilan Halaman Asal Buku

Tampilan halaman asal buku digunakan admin untuk menambah, menghapus dan mengubah data asal buku. Jika data yang di inputkan benar maka sistem akan menyimpan data ke tabel asal buku. Tampilan halaman asal buku dapat dilihat pada gambar 5.3 berikut ini :

| $\bigoplus$<br>PERPUSTAKAAN                              | Ξ      |                                                         | Search for                  | $\alpha$ |                        |  |                |                | ADMINISTRATOR Y            |  |
|----------------------------------------------------------|--------|---------------------------------------------------------|-----------------------------|----------|------------------------|--|----------------|----------------|----------------------------|--|
| <b>B</b> DASHBOARD<br><b>ODATA USER</b>                  |        | <b>DATA ASAL BUKU</b><br>Kumpulan semua data asal buku. |                             |          |                        |  |                |                |                            |  |
| <b>S</b> MASTER DATA                                     |        | <b>Data Asal Buku</b>                                   |                             |          |                        |  |                |                | Refresh + Tambah Asal Buku |  |
| <b>PRIMARY:</b>                                          | #      | <b>NO</b>                                               | <b>NAMA ASAL BUKU</b>       |          | <b>KETERANGAN</b>      |  | <b>CREATED</b> | <b>UPDATED</b> | <b>ACTION</b>              |  |
| <b>ASAL BUKU</b><br>PENERBIT                             | $\Box$ | $\mathbf{1}$                                            | <b>DANA BOSS</b>            |          | <b>DARI PEMERINTAH</b> |  | 2 weeks ago    | 2 weeks ago    | øø                         |  |
| KLASIFIKASI                                              | $\Box$ | $\overline{2}$                                          | <b>BOS SMA</b>              |          | ٠                      |  | 1 week ago     | 1 week ago     | $\mathbf{z}$ ,             |  |
| <b>2</b> ANGGOTA<br><b>BUKU</b><br><b>TR. PEMINJAMAN</b> |        |                                                         | Showing 1 to 2 of 2 Results |          |                        |  |                |                |                            |  |
| <b>BE</b> PENGEMBALIAN &<br>PERPANJANG                   |        |                                                         |                             |          |                        |  |                |                |                            |  |
|                                                          |        |                                                         |                             |          |                        |  |                |                |                            |  |

**Gambar 5.3 Tampilan Halaman Asal Buku**

#### 4. Tampilan Halaman Penerbit

Tampilan halaman penerbit digunakan admin untuk menambah, menghapus dan mengubah data penerbit. Jika data yang di inputkan benar maka sistem akan menyimpan data ke tabel penerbit. Tampilan halaman penerbit dapat dilihat pada gambar 5.4 berikut ini :

| <b>PERPUSTAKAAN</b>                       | Ξ      |                      | Search for                    | $\mathsf q$ |                        |                |                | ADMINISTRATOR -           |  |
|-------------------------------------------|--------|----------------------|-------------------------------|-------------|------------------------|----------------|----------------|---------------------------|--|
| <b>B</b> DASHBOARD<br><b>20 DATA USER</b> |        | <b>DATA PENERBIT</b> | Kumpulan semua data penerbit. |             |                        |                |                |                           |  |
| <b>B</b> MASTER DATA                      |        | <b>Data penerbit</b> |                               |             |                        |                |                | Refresh + Tambah Penerbit |  |
| PRIMARY:                                  | #      | <b>NO</b>            | <b>NAMA</b>                   |             | <b>TEMPAT PENERBIT</b> | <b>CREATED</b> | <b>UPDATED</b> | <b>ACTION</b>             |  |
| <b>ASAL BUKU</b><br>PENERBIT              | $\Box$ | $\mathbf{1}$         | <b>GASINDO</b>                |             | <b>JAKARTA</b>         | 2 weeks ago    | 1 week ago     | <b>E</b>                  |  |
| KLASIFIKASI                               | $\Box$ | $\overline{2}$       | <b>PUSPA SWARA</b>            |             | <b>JAWA BARAT</b>      | 1 week ago     | 1 week ago     | $\mathbb{R}$ i            |  |
| <b>卷</b> ANGGOTA                          |        |                      | Showing 1 to 2 of 2 Results   |             |                        |                |                |                           |  |
| $\blacksquare$ BUKU                       |        |                      |                               |             |                        |                |                |                           |  |
| <b>TR. PEMINJAMAN</b>                     |        |                      |                               |             |                        |                |                |                           |  |
| PENGEMBALIAN &<br>PERPANJANG              |        |                      |                               |             |                        |                |                |                           |  |
| $\overline{\phantom{0}}$                  |        |                      |                               |             |                        |                |                |                           |  |

**Gambar 5.4 Tampilan Halaman Penerbit**

# 5. Tampilan Halaman Klasifikasi

Tampilan halaman klasifikasi digunakan oleh admin untuk menambah, menghapus dan mengubah data klasifikasi. Jika data yang di inputkan benar maka sistem akan menyimpan data ke tabel klasifikasi. Tampilan halaman klasifikasi dapat dilihat pada gambar 5.5 berikut ini :

| <b>PERPUSTAKAAN</b>                       | Ξ                    |                | $\alpha$<br>Search for                                      |                       |                   |                  | ADMINISTRATOR Y         |
|-------------------------------------------|----------------------|----------------|-------------------------------------------------------------|-----------------------|-------------------|------------------|-------------------------|
| <b>B</b> DASHBOARD<br><b>20 DATA USER</b> |                      |                | <b>DATA KLASIFIKASI</b><br>Kumpulan semua data klasifikasi. |                       |                   |                  |                         |
| MASTER DATA                               |                      |                | <b>Data Klasifikasi</b>                                     |                       |                   | <b>C</b> Refresh | + Tambah Klasifikasi    |
| PRIMARY:                                  | #                    | <b>NO</b>      | <b>KODE DDC</b> (Dewey Decimal Classification)              | <b>KLASIFIKASI</b>    | <b>KETERANGAN</b> | <b>CREATED</b>   | <b>ACTION</b>           |
| <b>ASAL BUKU</b><br>PENERBIT              | $\qquad \qquad \Box$ | $\mathbf{1}$   | 001                                                         | <b>ILMU SOSIAL</b>    | <b>BEBAS</b>      | 2 weeks ago      | ØT.                     |
| <b>KLASIFIKASI</b>                        | $\Box$               | $\overline{2}$ | 002                                                         | <b>REFERENSI UMUM</b> | <b>BEBAS</b>      | 2 weeks ago      | $\boxed{a}$ $\boxed{a}$ |
| <b>2</b> ANGGOTA<br><b>BUKU</b>           |                      |                | Showing 1 to 2 of 2 Results                                 |                       |                   |                  |                         |
| <b>TR. PEMINJAMAN</b>                     |                      |                |                                                             |                       |                   |                  |                         |
| PENGEMBALIAN &<br>PERPANJANG              |                      |                |                                                             |                       |                   |                  |                         |
|                                           |                      |                |                                                             |                       |                   |                  |                         |

**Gambar 5.5 Tampilan Halaman Klasifikasi**

#### 6. Tampilan Halaman Data Anggota

Tampilan halaman data anggota digunakan oleh admin untuk menambah, menghapus, dan mengubah data anggota. Jika data yang di inputkan benar maka sistem akan menyimpan data ke tabel data anggota. Admin juga dapat mencetak laporan data anggota. Tampilan halaman data anggota dapat dilihat pada gambar 5.6 berikut ini :

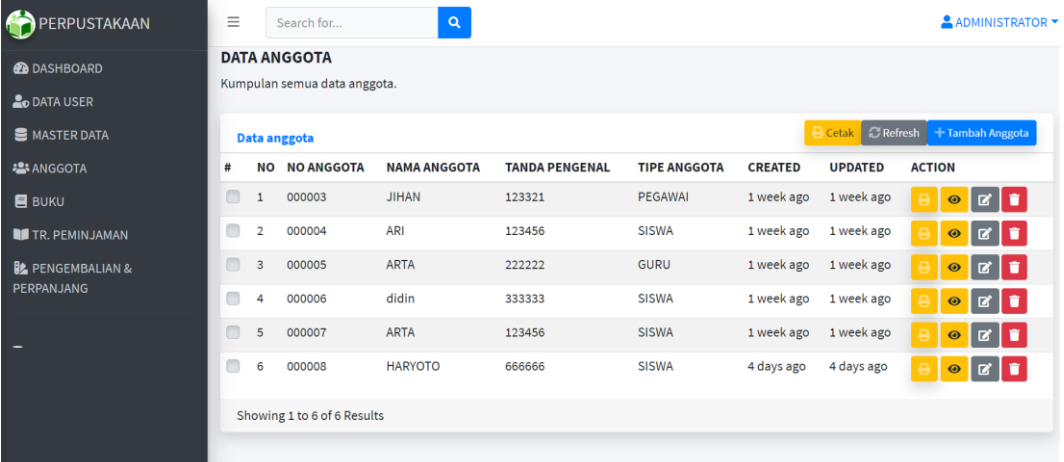

#### **Gambar 5.6 Tampilan Halaman Data Anggota**

#### 7. Tampilan Halaman Data Buku

Tampilan halaman data buku digunakan oleh admin untuk menambah, menghapus, dan mengubah data buku. Jika data yang di inputkan benar maka sistem akan menyimpan data ke tabel data buku. Admin juga dapat mencetak laporan data buku. Tampilan halaman data buku dapat dilihat pada gambar 5.7 berikut ini :

| PERPUSTAKAAN                            | Ξ                    |                  | Search for                                    | $\mathsf q$             |                  |                     |                         |                | ADMINISTRATOR -                                                                       |
|-----------------------------------------|----------------------|------------------|-----------------------------------------------|-------------------------|------------------|---------------------|-------------------------|----------------|---------------------------------------------------------------------------------------|
| <b>B</b> DASHBOARD                      |                      |                  | <b>DATA BUKU</b><br>Kumpulan semua data buku. |                         |                  |                     |                         |                |                                                                                       |
| <b>20 DATA USER</b>                     |                      |                  |                                               |                         |                  |                     |                         |                |                                                                                       |
| <b>S</b> MASTER DATA                    |                      | <b>Data Buku</b> |                                               |                         |                  |                     | Cetak                   |                | <b>C</b> Refresh + Tambah Buku                                                        |
| <b>2</b> ANGGOTA                        | #                    | <b>NO</b>        | <b>KODE</b>                                   | <b>JUDUL BUKU</b>       | <b>PENGARANG</b> | <b>TAHUN TERBIT</b> | <b>JUMLAH EXSEMPLAR</b> | <b>CREATED</b> | <b>ACTION</b>                                                                         |
| <b>BUKU</b>                             | $\Box$               |                  | 001/NAM/M/000001                              | MATEMATIKA              | NAMA PENGARANG   | 2014                | 17                      | 1 week ago     | E'I∎<br>$\bullet$                                                                     |
| <b>TR. PEMINJAMAN</b>                   | $\qquad \qquad \Box$ | $\overline{2}$   | 002/NAM/B/000002                              | <b>BAHASA INDONESIA</b> | NAMA PENGARANG   | 2014                | 17                      | 1 week ago     | n<br>$\mathbf{z}$<br>$\odot$                                                          |
| <b>PENGEMBALIAN &amp;</b><br>PERPANJANG | $\Box$               | 3                | 002/BUD/S/000003                              | <b>SENI BUDAYA</b>      | <b>BUDI</b>      | 2014                | 17                      | 4 days ago     | $\begin{array}{c c c c c c} \hline \bullet & \bullet & \bullet & \bullet \end{array}$ |
|                                         |                      |                  | Showing 1 to 3 of 3 Results                   |                         |                  |                     |                         |                |                                                                                       |
|                                         |                      |                  |                                               |                         |                  |                     |                         |                |                                                                                       |
|                                         |                      |                  |                                               |                         |                  |                     |                         |                |                                                                                       |
|                                         |                      |                  |                                               |                         |                  |                     |                         |                |                                                                                       |
|                                         |                      |                  |                                               |                         |                  |                     |                         |                |                                                                                       |

**Gambar 5.7 Tampilan Halaman Data Buku**

#### 8. Tampilan Halaman Peminjaman Buku

Tampilan halaman peminjaman buku digunakan oleh admin untuk menambah, menghapus, dan melihat peminjaman buku. Jika data yang di inputkan benar maka sistem akan menyimpan data ke tabel peminjaman buku. Admin juga dapat mencetak laporan data peminjaman buku. Tampilan halaman peminjaman buku dapat dilihat pada gambar 5.8 berikut ini :

| PERPUSTAKAAN                 | Ξ      |                                           | Search for                       | $\mathsf q$        |                     |                      |                  |                                            | ADMINISTRATOR -  |
|------------------------------|--------|-------------------------------------------|----------------------------------|--------------------|---------------------|----------------------|------------------|--------------------------------------------|------------------|
| <b>B</b> DASHBOARD           |        |                                           | <b>DATA TRANSAKSI PEMINJAMAN</b> |                    |                     |                      |                  |                                            |                  |
| <b>20 DATA USER</b>          |        | Kumpulan semua data transaksi peminjaman. |                                  |                    |                     |                      |                  |                                            |                  |
| <b>E</b> MASTER DATA         |        |                                           | Data Transaksi Peminjaman        |                    |                     |                      |                  | $\circ$ Refresh + Peminjaman Baru<br>Cetak |                  |
| <b>2:</b> ANGGOTA            | #      | <b>NO</b>                                 | <b>NO. TRANSAKSI</b>             | <b>TGL. PINJAM</b> | <b>NAMA ANGGOTA</b> | <b>ADMIN</b>         | <b>JML, BUKU</b> | <b>CREATED</b>                             | <b>ACTION</b>    |
| <b>BUKU</b>                  | $\Box$ | -1                                        | 140121062846                     | 14/Jan/2021        | <b>JIHAN</b>        | <b>ADMINISTRATOR</b> | 1 item           | 14/Jan/2021 06:28:46                       | $\bullet$ $\Box$ |
| <b>TR. PEMINJAMAN</b>        | $\Box$ | $\overline{2}$                            | 140121063956                     | 14/Jan/2021        | <b>ARI</b>          | <b>ADMINISTRATOR</b> | 1 item           | 14/Jan/2021 06:39:56                       | $\bullet$ $\Box$ |
| <b>BE PENGEMBALIAN &amp;</b> | $\Box$ | 3                                         | 150121084140                     | 15/Jan/2021        | didin               | <b>ADMINISTRATOR</b> | 2 item           | 15/Jan/2021 08:41:40                       | l û.<br>$\odot$  |
| <b>PERPANJANG</b>            | m      | 4                                         | 200121065437                     | 20/Jan/2021        | <b>HARYOTO</b>      | <b>ADMINISTRATOR</b> | 1 item           | 20/Jan/2021 06:54:37                       | $\bullet$ $\Box$ |
|                              |        |                                           | Showing 1 to 4 of 4 Results      |                    |                     |                      |                  |                                            |                  |
|                              |        |                                           |                                  |                    |                     |                      |                  |                                            |                  |
|                              |        |                                           |                                  |                    |                     |                      |                  |                                            |                  |
|                              |        |                                           |                                  |                    |                     |                      |                  |                                            |                  |
|                              |        |                                           |                                  |                    |                     |                      |                  |                                            |                  |

**Gambar 5.8 Tampilan Halaman Peminjaman Buku**

#### 9. Tampilan Halaman Pengembalian Buku

Tampilan halaman pengembalian buku digunakan oleh admin untuk melakukan pencarian anggota yang akan mengembalikan buku. Tampilan halaman pengembalian buku dapat dilihat pada gambar 5.9 berikut ini :

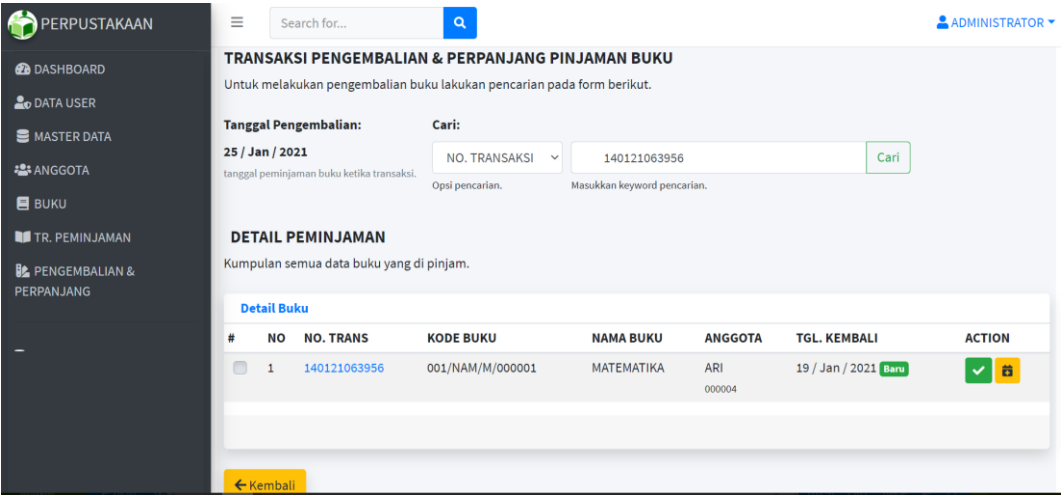

**Gambar 5.9 Tampilan Halaman Pengembalian Buku**

## 10. Tampilan Halaman Laporan Data Anggota

Tampilan halaman laporan data anggota ini berisikan data anggota yang telah diinputkan pada menu data anggota. Tampilan halaman laporan data anggota dapat dilihat pada gambar 5.10 berikut ini :

| <b>NO</b>      | Laporan Semua Anggota<br><b>NO</b><br><b>ANGGOTA</b> | <b>NAMA</b><br><b>ANGGOTA</b> | <b>ID TNADA</b><br><b>PENGENAL</b> | <b>KELAS</b>            | <b>TIPE</b><br><b>ANGGOTA</b> | <b>ALAMAT</b>         | <b>FOTO</b>                                                      |                          |
|----------------|------------------------------------------------------|-------------------------------|------------------------------------|-------------------------|-------------------------------|-----------------------|------------------------------------------------------------------|--------------------------|
|                | 000003                                               | <b>JIHAN</b>                  | 123321                             | $\sim$                  | <b>PEGAWAI</b>                | JL.<br><b>CEMPAKA</b> |                                                                  |                          |
| $\overline{2}$ | 000004                                               | ARI                           | 123456                             | 2016                    | SISWA                         | jambi                 |                                                                  |                          |
| 3              | 000005                                               | <b>ARTA</b>                   | 222222                             | $\sim$                  | <b>GURU</b>                   | inhil                 |                                                                  |                          |
| $\overline{4}$ | 000006                                               | didin                         | 333333                             | 2020                    | <b>SISWA</b>                  | jl.siswa              |                                                                  |                          |
| 5              | 000007                                               | <b>ARTA</b>                   | 123456                             | $\overline{\mathbf{2}}$ | <b>SISWA</b>                  | bangko                | public/foto_anggota/wGxgzLSddtZ9yVn8yMe1O5jeKPi942Wl8qlzwwl6.jpg |                          |
| $\mathbf 6$    | 000008                                               | <b>HARYOTO</b>                | 666666                             | 2020                    | SISWA                         | jambi                 | public/foto_anggota/cPKz8xoMcQW9X9Q1nb3fnRHRBVBUQJ0iTk5aB6Nm.jpg |                          |
|                |                                                      |                               |                                    |                         |                               |                       |                                                                  | $\frac{d}{2}\frac{b}{p}$ |
|                |                                                      |                               |                                    |                         |                               |                       |                                                                  | $\left. +\right.$        |
|                |                                                      |                               |                                    |                         |                               |                       |                                                                  |                          |

**Gambar 5.10 Tampilan Halaman Laporan Data Anggota**

#### 11. Tampilan Halaman Laporan Data Buku

Tampilan halaman laporan data buku ini berisikan data buku yang telah diinputkan pada menu data buku. Tampilan halaman laporan data buku dapat dilihat pada gambar 5.11 berikut ini :

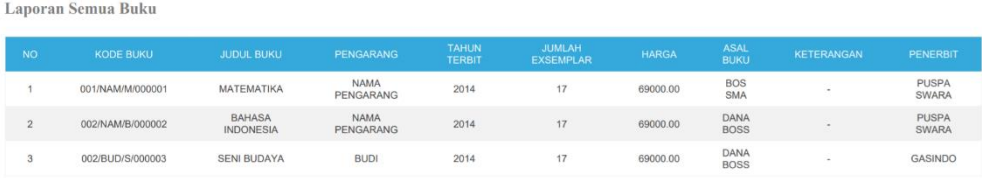

#### **Gambar 5.11 Tampilan Halaman Laporan Data Buku**

#### 12. Tampilan Halaman Laporan Peminjaman Buku

Tampilan halaman laporan peminjaman buku ini berisikan data peminjaman buku yang telah diinputkan pada menu peminjaman buku. Tampilan halaman laporan peminjaman buku dapat dilihat pada gambar 5.12 berikut ini :

|                | Laporan Semua Transaksi |                         |                  |                     |                      |  |  |  |  |  |
|----------------|-------------------------|-------------------------|------------------|---------------------|----------------------|--|--|--|--|--|
| <b>NO</b>      | <b>NO TRANSAKSI</b>     | <b>TANGGAL PINJAM</b>   | <b>JML. BUKU</b> | <b>NAMA ANGGOTA</b> | <b>ADMIN</b>         |  |  |  |  |  |
|                | 140121062846            | 14 / Jan / 2021         | 1 Buku           | <b>JIHAN</b>        | <b>ADMINISTRATOR</b> |  |  |  |  |  |
|                |                         |                         | Detail:          |                     |                      |  |  |  |  |  |
|                | <b>KODE BUKU</b>        | <b>NAMA BUKU</b>        | B/P              | <b>TGL. KEMBALI</b> | <b>STATUS</b>        |  |  |  |  |  |
|                | 002/NAM/B/000002        | <b>BAHASA INDONESIA</b> | $\mathsf B$      | 19/01/2021          | Belum dikembalikan   |  |  |  |  |  |
|                | 140121063956            | 14 / Jan / 2021         | 1 Buku           | ARI                 | <b>ADMINISTRATOR</b> |  |  |  |  |  |
|                |                         | Detail:                 |                  |                     |                      |  |  |  |  |  |
| $\overline{2}$ | <b>KODE BUKU</b>        | <b>NAMA BUKU</b>        | B/P              | <b>TGL. KEMBALI</b> | <b>STATUS</b>        |  |  |  |  |  |
|                | 001/NAM/M/000001        | <b>MATEMATIKA</b>       | B                | 19/01/2021          | Belum dikembalikan   |  |  |  |  |  |
|                | 150121084140            | 15 / Jan / 2021         | 2 Buku           | didin               | <b>ADMINISTRATOR</b> |  |  |  |  |  |
|                |                         |                         | Detail:          |                     |                      |  |  |  |  |  |
| $\overline{3}$ | <b>KODE BUKU</b>        | <b>NAMA BUKU</b>        | <b>B/P</b>       | <b>TGL. KEMBALI</b> | <b>STATUS</b>        |  |  |  |  |  |
|                | 001/NAM/M/000001        | <b>MATEMATIKA</b>       | B                | 20 / 01 / 2021      | Sudah dikembalikan   |  |  |  |  |  |
|                | 001/NAM/M/000001        | <b>MATEMATIKA</b>       | B                | 20/01/2021          | Belum dikembalikan   |  |  |  |  |  |

**Gambar 5.12 Tampilan Halaman Laporan Peminjaman Buku**

#### 13. Tampilan Halaman Laporan Pengembalian Buku

Tampilan halaman laporan pengembalian buku ini berisikan data buku yang telah diinputkan pada menu pengembalian buku. Tampilan halaman laporan pengembalian buku dapat dilihat pada gambar 5.13 berikut ini :

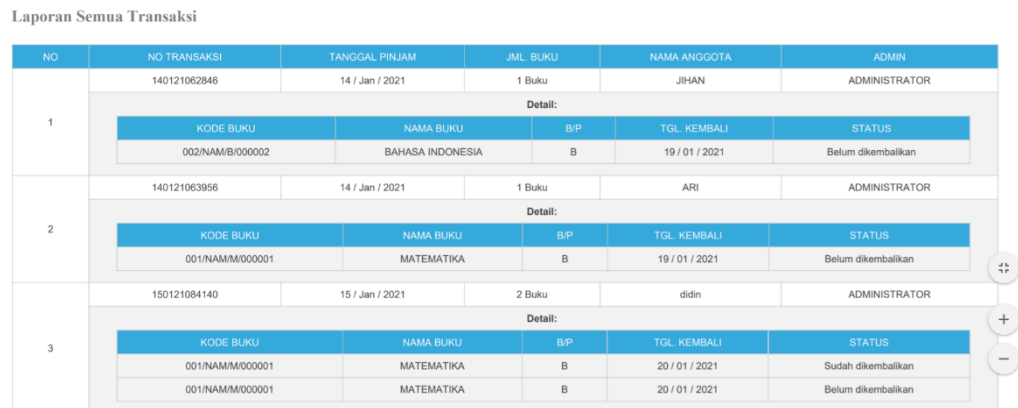

#### **Gambar 5.13 Tampilan Halaman Laporan Pengembalian Buku**

## 14. Tampilan Halaman Pencarian Buku

Tampilan halaman pencarian buku ini berisikan info mengenai data buku yang di cari oleh anggota. Tampilan halaman pencarian buku dapat dilihat pada gambar 5.14 berikut ini :

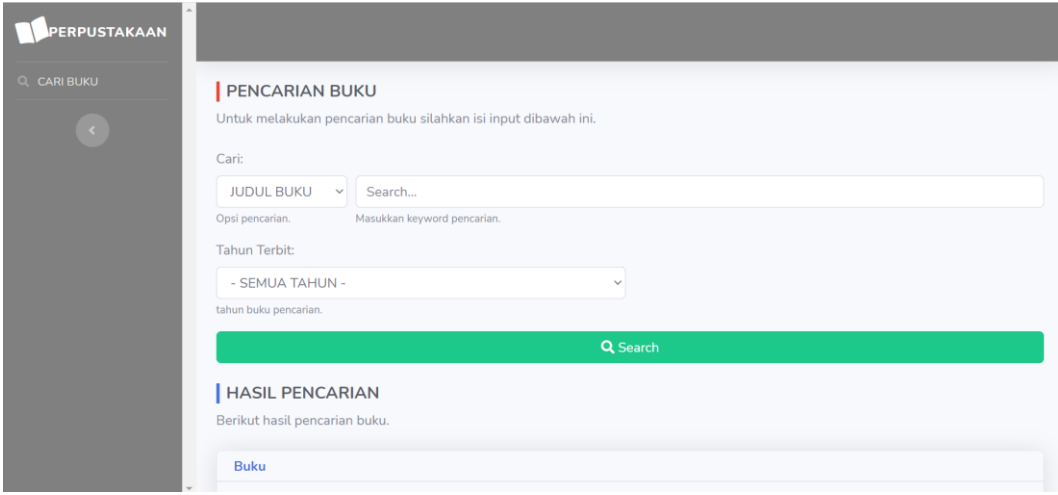

**Gambar 5.14 Tampilan Halaman Pencarian Buku**

#### **5.1.2 Implementasi Rancangan** *Input* **(Masukkan)**

Adapun hasil implementasi dari rancangan *input* sistem informasi perpustakaan SMA Negeri 14 Tanjung Jabung Barat adalah sebagai berikut :

#### 1. Tampilan Halaman *Login*

Dalam menu *login*, *user name* dan *password* harus di inputkan dengan benar untuk dapat masuk ke dalam menu utama. Jika *user name* dan *password* di inputkan salah *user* tidak dapat masuk kedalam menu utama. Tampilan halaman *login* dapat dilihat pada gambar 5.15 berikut ini :

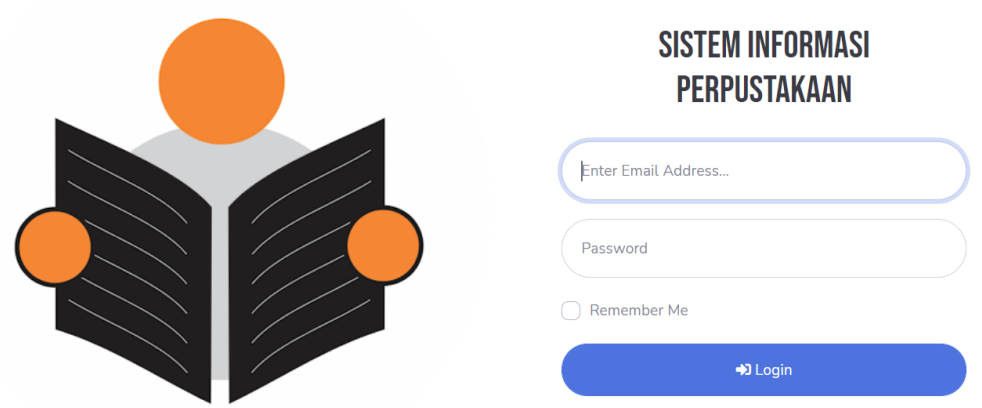

## **Gambar 5.15 Tampilan Halaman Login**

2. Tampilan Halaman Data User

Tampilan halaman data user digunakan oleh admin untuk menginputkan data user. Tampilan halaman data user dapat dilihat pada gambar 5.16 berikut ini :

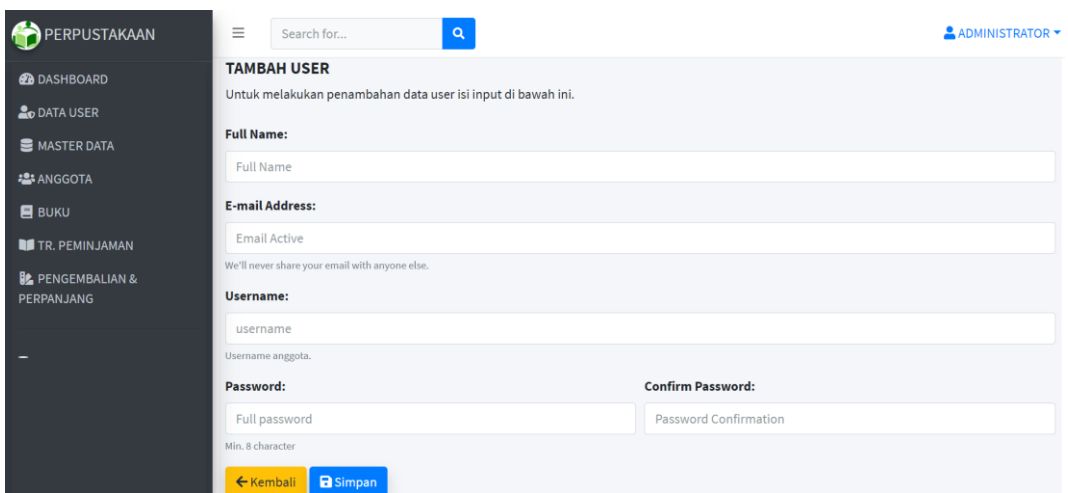

## **Gambar 5.16 Tampilan Halaman Data User**

## 3. Tampilan Halaman Data Asal Buku

Tampilan halaman data asal buku digunakan oleh admin untuk menginputkan data asal buku. Tampilan halaman data asal buku dapat dilihat pada gambar 5.17 berikut ini :

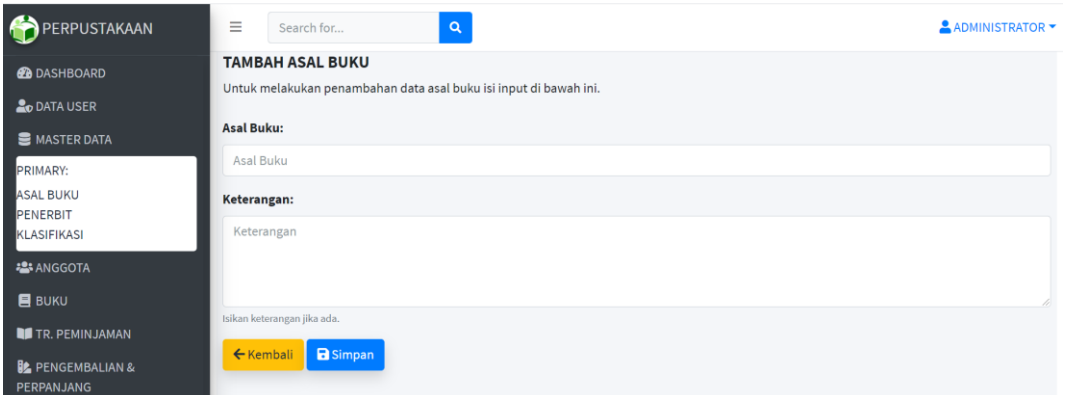

# **Gambar 5.17 Tampilan Halaman Data Asal Buku**

4. Tampilan Halaman Data Penerbit

Tampilan halaman data penerbit digunakan oleh admin untuk menginputkan data penerbit. Tampilan halaman data penerbit dapat dilihat pada gambar 5.18 berikut ini :

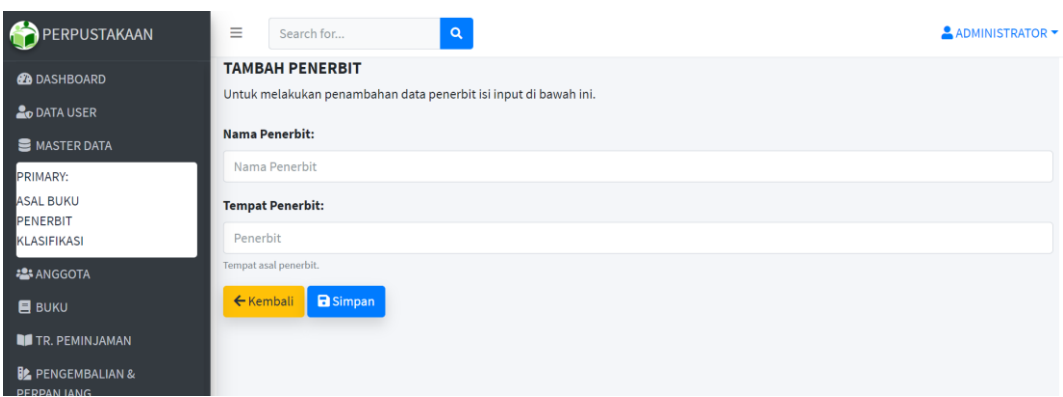

## **Gambar 5.18 Tampilan Halaman Data Penerbit**

5. Tampilan Halaman Data Klasifikasi

Tampilan halaman data klasifikasi digunakan oleh admin untuk menginputkan data klasifikasi. Tampilan halaman data klasifikasi dapat dilihat pada gambar 5.19 berikut ini :

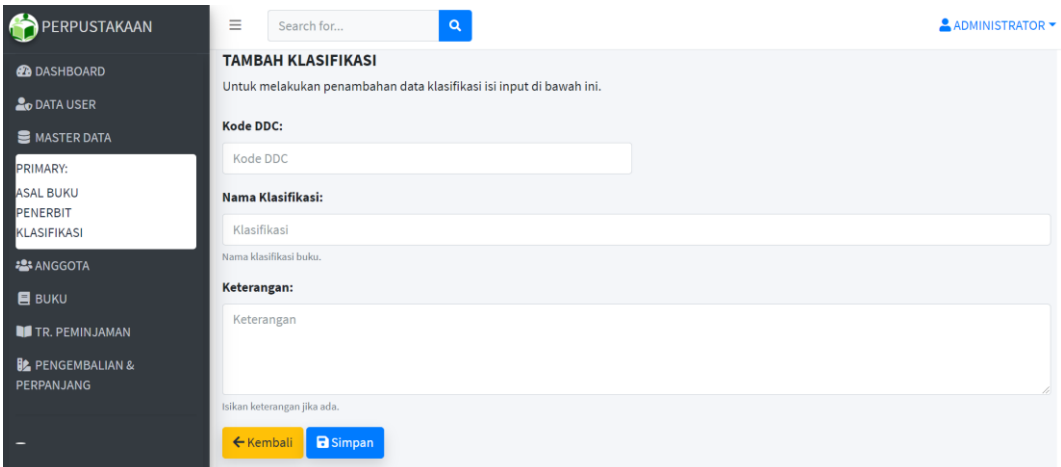

## **Gambar 5.19 Tampilan Halaman Data Klasifikasi**

6. Tampilan Halaman Data Anggota

Tampilan halaman data anggota digunakan oleh admin untuk menginputkan data anggota. Tampilan halaman data anggota dapat dilihat pada gambar 5.20 berikut ini :

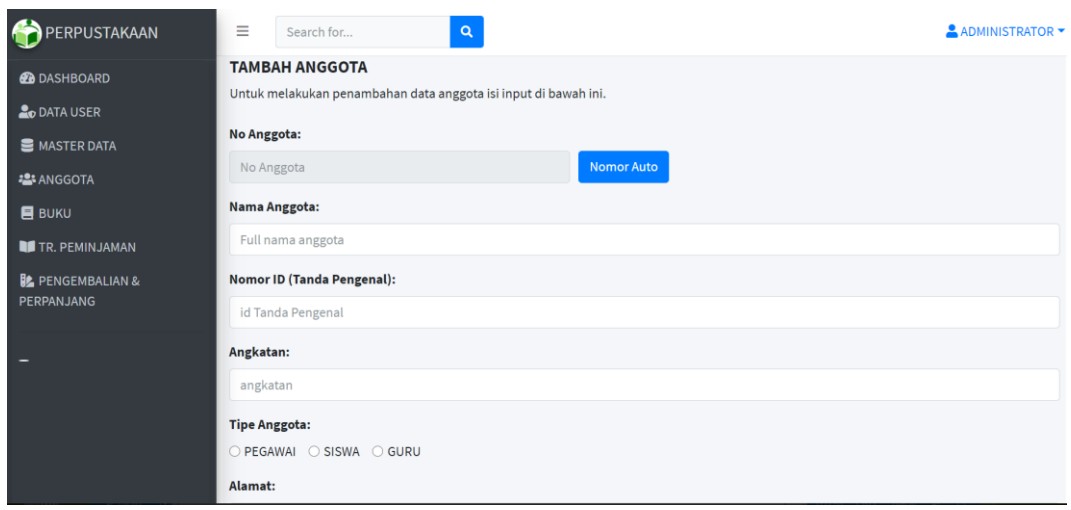

## **Gambar 5.20 Tampilan Halaman Data Anggota**

## 7. Tampilan Halaman Data buku

Tampilan halaman data buku digunakan oleh admin untuk menginputkan data

buku. Tampilan halaman data buku dapat dilihat pada gambar 5.21 berikut ini :

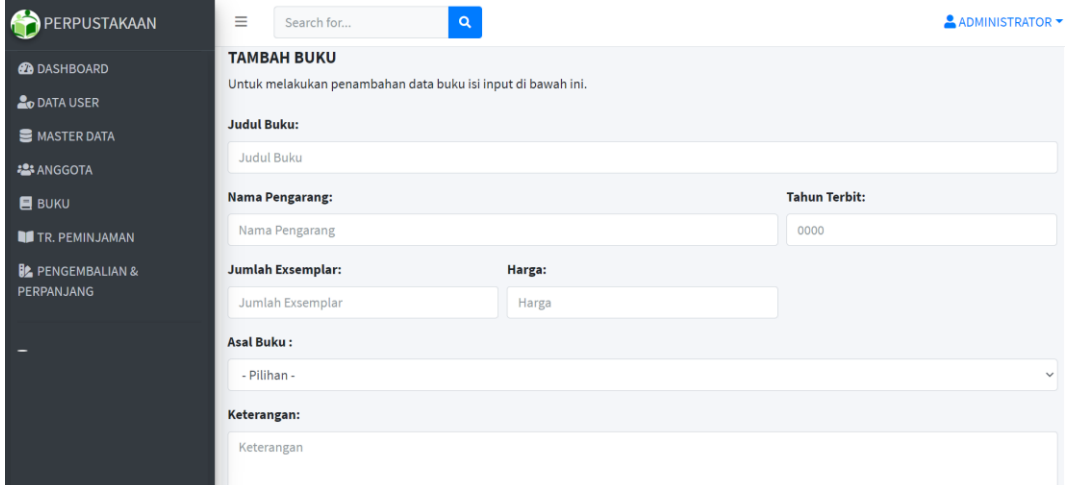

## **Gambar 5.21 Tampilan Halaman Data Buku**

8. Tampilan Halaman Transaksi Peminjaman Buku

Tampilan halaman transaksi peminjaman buku digunakan oleh admin untuk menginputkan data peminjaman buku. Tampilan halaman transaksi peminjaman buku dapat dilihat pada gambar 5.22 berikut ini :

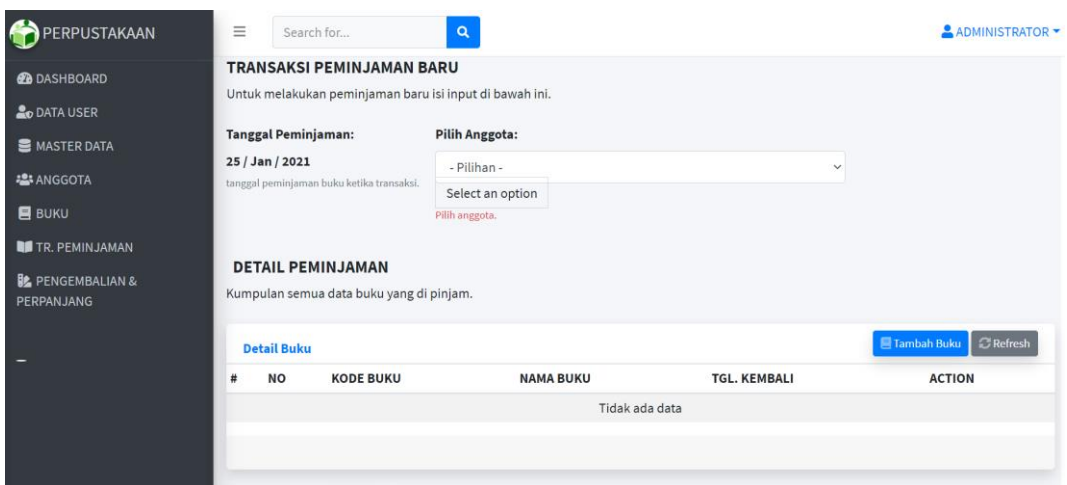

#### **Gambar 5.22 Tampilan Halaman Transaksi Peminjaman Buku**

9. Tampilan Halaman Transaksi Pengembalian dan Perpajang Buku

Tampilan halaman data transaksi pengembalian buku digunakan oleh admin untuk menginputkan no anggota/ no transaksi peminjaman buku. Tampilan halaman transaksi pengembalian buku dapat dilihat pada gambar 5.23 berikut ini :

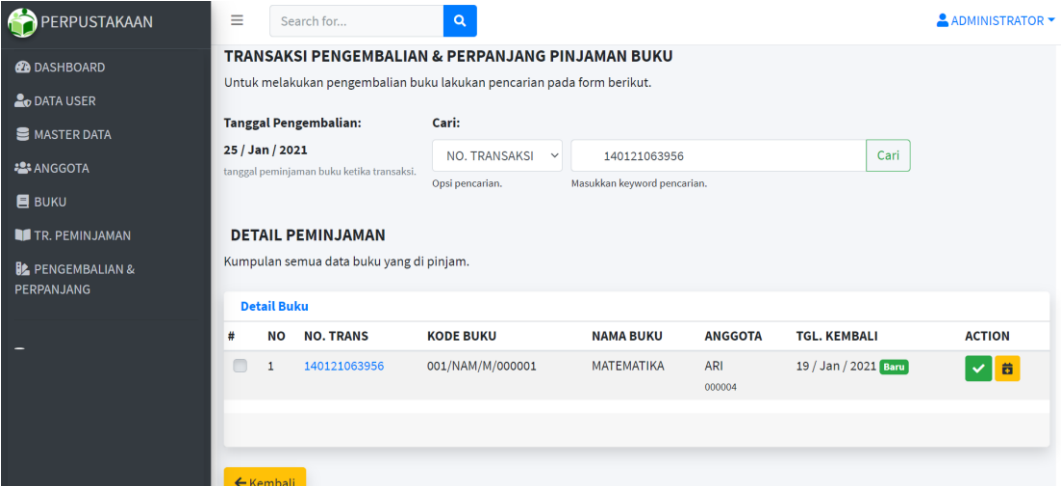

#### **Gambar 5.23 Tampilan Halaman Transaksi Pengembalian Buku**

10. Tampilan Halaman Pencarian Buku

Tampilan halaman pencarian buku digunakan oleh anggota yang akan mencari buku, dengan menginputkan Judul buku, dan tahun terbit. Tampilan halaman pencarian buku dapat dilihat pada gambar 5.24 berikut ini :

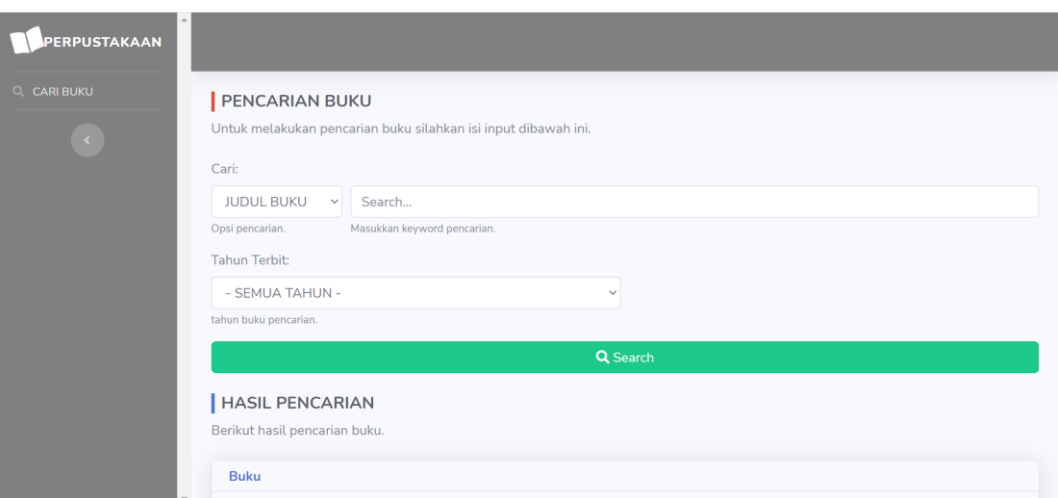

# **Gambar 5.24 Tampilan Halaman Pencarian Buku**

## **5.2 PENGUJIAN PERANGKAT LUNAK SISTEM**

Pada tahap ini dilakukan pengujian menggunakan metode pengujian *black box* dimana penulis melakukan pengecekan hasil keluaran dari sistem dan apabila hasil keluar tidak sesuai atau terjadi kesalahan maka penulis melakukan perbaikan agar hasil keluaran dari sistem sesuai dengan hasil yang diharapkan. Dan berikut ini merupakan tabel-tabel pengujian yang dilakukan, antara lain :

1. Pengujian Form Login

Pengujian login digunakan untuk memastikan bahwa form login telah dapat digunakan dengan baik dan sesuai dengan fungsinya.

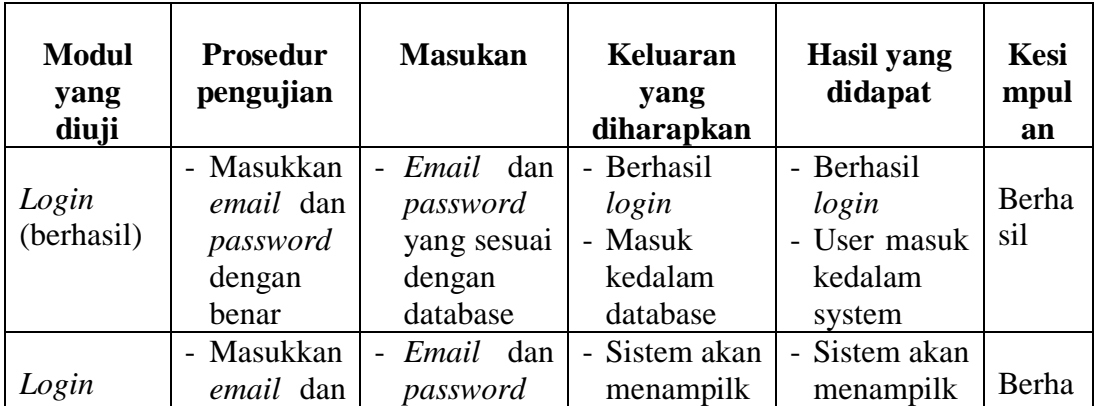

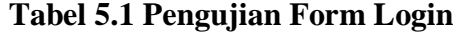

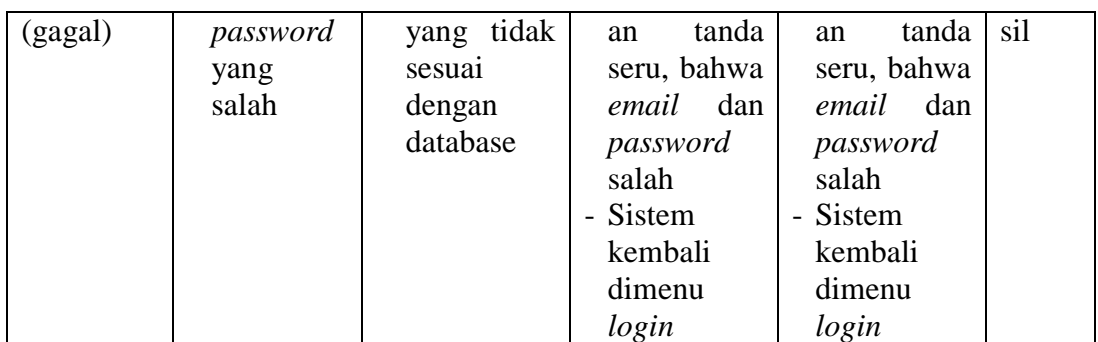

# 2. Pengujian *Form* Mengelola Data User

Pada tahap ini dilakukan pengujian pada form mengelola data user oleh admin untuk mengetahui apakah proses mengelola data user dapat berjalan dengan baik. Hasil pengujian pada form ini penulis sajikan pada tabel berikut:

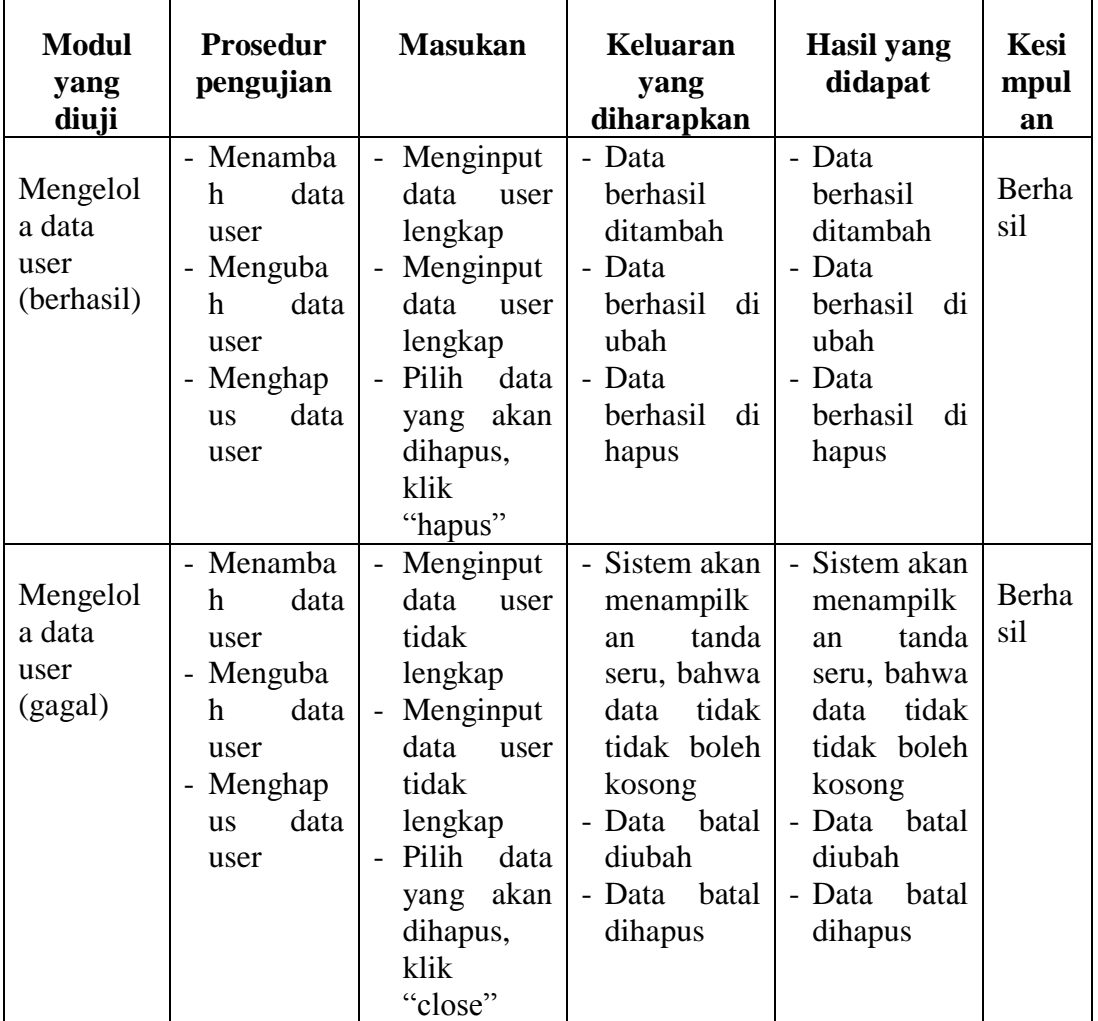

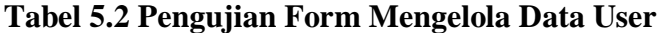

3. Pengujian *Form* Mengelola Data Asal Buku

Pada tahap ini dilakukan pengujian pada form mengelola data asal buku oleh admin untuk mengetahui apakah proses mengelola data asal buku dapat berjalan dengan baik. Hasil pengujian pada form ini penulis sajikan pada tabel berikut:

| <b>Modul</b> | <b>Prosedur</b>                       | <b>Masukan</b>                        | Keluaran                                | <b>Hasil yang</b> | <b>Kesi</b> |
|--------------|---------------------------------------|---------------------------------------|-----------------------------------------|-------------------|-------------|
| yang         | pengujian                             |                                       | yang                                    | didapat           | mpul        |
| diuji        |                                       |                                       | diharapkan                              |                   | an          |
| Mengelol     | - Menambah                            | Menginput<br>$\overline{\phantom{a}}$ | - Data                                  | - Data            | Berha       |
| a data asal  | data<br>asal                          | data<br>asal                          | berhasil                                | berhasil          | sil         |
| buku         | buku                                  | buku                                  | ditambah                                | ditambah          |             |
| (berhasil)   | - Mengubah                            | lengkap                               | - Data                                  | - Data            |             |
|              | data<br>asal                          | Menginput                             | berhasil<br>di                          | berhasil di       |             |
|              | buku                                  | data<br>asal                          | ubah                                    | ubah              |             |
|              | Menghapus<br>$\overline{\phantom{0}}$ | buku                                  | - Data                                  | - Data            |             |
|              | data user                             | lengkap                               | berhasil<br>di                          | berhasil di       |             |
|              |                                       | Pilih<br>data                         | hapus                                   | hapus             |             |
|              |                                       | akan<br>yang                          |                                         |                   |             |
|              |                                       | dihapus,                              |                                         |                   |             |
|              |                                       | klik                                  |                                         |                   |             |
|              |                                       | "hapus"                               |                                         |                   |             |
| Mengelol     | - Menambah                            | Menginput<br>$\blacksquare$           | Sistem akan<br>$\overline{\phantom{0}}$ | - Sistem          | Berha       |
| a data asal  | data user                             | data<br>asal                          | menampilk                               | akan              | sil         |
| buku         | - Mengubah                            | buku tidak                            | tanda<br>an                             | menampil          |             |
| (gagal)      | data user                             | lengkap                               | seru, bahwa                             | kan tanda         |             |
|              | - Menghapus                           | Menginput<br>$\overline{\phantom{0}}$ | tidak<br>data                           | seru,             |             |
|              | data user                             | data<br>asal                          | tidak boleh                             | bahwa             |             |
|              |                                       | buku tidak                            | kosong                                  | data tidak        |             |
|              |                                       | lengkap                               | - Data batal                            | tidak             |             |
|              |                                       | Pilih<br>data                         | diubah                                  | boleh             |             |
|              |                                       | akan<br>yang                          | batal<br>- Data                         | kosong            |             |
|              |                                       | dihapus,                              | dihapus                                 | Data batal        |             |
|              |                                       | klik                                  |                                         | diubah            |             |
|              |                                       | "close"                               |                                         | Data batal        |             |
|              |                                       |                                       |                                         | dihapus           |             |

**Tabel 5.3 Pengujian Form Mengelola Data Asal Buku**

4. Pengujian *Form* Mengelola Data Penerbit

Pada tahap ini dilakukan pengujian pada form mengelola data penerbit oleh admin untuk mengetahui apakah proses mengelola data penerbit dapat berjalan dengan baik. Hasil pengujian pada form ini penulis sajikan pada tabel berikut:

| <b>Modul</b><br>yang<br>diuji                | <b>Prosedur</b><br>pengujian                                                                                                    | <b>Masukan</b>                                                                                                    | <b>Keluaran</b><br>yang<br>diharapkan                                                                                                    | <b>Hasil</b> yang<br>didapat                                                                                                    | <b>Kesi</b><br>mpul<br>an |
|----------------------------------------------|----------------------------------------------------------------------------------------------------|----------------------------------------------------------------------------------------------------|----------------------------------------------------------------------------------------------------|----------------------------------------------------------------------------------------------------|---------------------------|
| Mengelol<br>a data<br>penerbit<br>(berhasil) | - Menamba<br>h<br>data<br>penerbit<br>- Menguba<br>data<br>h<br>penerbit<br>Menghap<br>$\overline{\phantom{0}}$<br>data<br><b>us</b><br>penerbit | Menginput<br>$\frac{1}{2}$<br>data penerbit<br>lengkap<br>Menginput<br>$\overline{a}$<br>data<br>asal<br>buku<br>lengkap<br>Pilih<br>data<br>$\equiv$<br>akan<br>yang<br>dihapus, klik<br>"hapus"                               | - Data<br>berhasil<br>ditambah<br>- Data<br>berhasil di<br>ubah<br>- Data<br>berhasil di<br>hapus                                                        | - Data<br>berhasil<br>ditambah<br>- Data<br>berhasil<br>di<br>ubah<br>- Data<br>berhasil<br>di<br>hapus                                                       | Berha<br>sil              |
| Mengelol<br>a data<br>penerbit<br>(gagal)    | - Menamba<br>data<br>h<br>penerbit<br>- Menguba<br>data<br>h<br>penerbit<br>- Menghap<br>data<br><b>us</b><br>user                               | Menginput<br>$\overline{\phantom{0}}$<br>data penerbit<br>tidak<br>lengkap<br>Menginput<br>$\sim$<br>data penerbit<br>tidak<br>lengkap<br>Pilih<br>data<br>$\overline{\phantom{a}}$<br>akan<br>yang<br>dihapus, klik<br>"close" | - Sistem<br>akan<br>menampil<br>kan tanda<br>seru,<br>bahwa<br>data tidak<br>tidak<br>boleh<br>kosong<br>- Data batal<br>diubah<br>Data batal<br>dihapus | - Sistem akan<br>menampilk<br>tanda<br>an<br>seru, bahwa<br>tidak<br>data<br>tidak boleh<br>kosong<br>batal<br>- Data<br>diubah<br>batal<br>- Data<br>dihapus | Berha<br>sil              |

**Tabel 5. 4 Pengujian Form Mengelola Data Penerbit**

#### 5. Pengujian *Form* Mengelola Data Klasisfikasi

Pada tahap ini dilakukan pengujian pada form mengelola data klasifikasi oleh admin untuk mengetahui apakah proses mengelola data klasifikasi dapat berjalan dengan baik. Hasil pengujian pada form ini penulis sajikan pada tabel berikut:

| <b>Modul</b><br>yang<br>diuji                   | Prosedur<br>pengujian                                                                                                    | <b>Masukan</b>                                                                                                    | <b>Keluaran</b><br>yang<br>diharapkan                                                                                                    | <b>Hasil</b> yang<br>didapat                                                                                                    | Kesi<br>mpul<br>an |
|-------------------------------------------------|----------------------------------------------------------------------------------------------------|----------------------------------------------------------------------------------------------------|----------------------------------------------------------------------------------------------------|----------------------------------------------------------------------------------------------------|--------------------|
| Mengelol<br>a data<br>klasifikasi<br>(berhasil) | - Menamba<br>data<br>h<br>klasifikasi<br>- Menguba<br>data<br>h<br>klasifikasi<br>- Menghap<br>data<br><b>us</b><br>klasifikasi                    | Menginput<br>data<br>klasifikasi<br>lengkap<br>Menginput<br>$\overline{\phantom{a}}$<br>data<br>klasifikasi<br>lengkap<br>Pilih<br>data<br>akan<br>yang<br>dihapus, klik<br>"hapus"         | - Data<br>berhasil<br>ditambah<br>- Data<br>berhasil di<br>ubah<br>- Data<br>berhasil di<br>hapus                                                          | - Data<br>berhasil<br>ditambah<br>- Data<br>berhasil<br>di<br>ubah<br>- Data<br>berhasil<br>di<br>hapus                                                       | Berha<br>sil       |
| Mengelol<br>a data<br>klasifikasi<br>(gagal)    | - Menamba<br>data<br>h<br>klasifikasi<br>- Menguba<br>data<br>h<br>klasifikasi<br>Menghap<br>$\qquad \qquad -$<br>data<br><b>us</b><br>klasifikasi | Menginput<br>data<br>klasifikasi<br>tidak<br>lengkap<br>Menginput<br>$\overline{a}$<br>data<br>klasifikasi<br>tidak<br>lengkap<br>Pilih<br>data<br>akan<br>yang<br>dihapus, klik<br>"close" | - Sistem<br>akan<br>menampil<br>kan tanda<br>seru.<br>bahwa<br>data tidak<br>tidak<br>boleh<br>kosong<br>- Data batal<br>diubah<br>- Data batal<br>dihapus | - Sistem akan<br>menampilk<br>tanda<br>an<br>seru, bahwa<br>tidak<br>data<br>tidak boleh<br>kosong<br>batal<br>- Data<br>diubah<br>- Data<br>batal<br>dihapus | Berha<br>sil       |

**Tabel 5.5 Pengujian Form Mengelola Data Klasifikasi**

# 6. Pengujian *Form* Mengelola Data Anggota

Pada tahap ini dilakukan pengujian pada form mengelola data anggota oleh admin untuk mengetahui apakah proses mengelola data anggota dapat berjalan dengan baik. Hasil pengujian pada form ini penulis sajikan pada tabel berikut:

| <b>Modul</b><br>yang<br>diuji               | <b>Prosedur</b><br>pengujian                                                                                      | <b>Masukan</b>                                                                                                    | <b>Keluaran</b><br>yang<br>diharapkan                                                                                                    | <b>Hasil</b> yang<br>didapat                                                                                                    | <b>Kesi</b><br>mpul<br>an |
|---------------------------------------------|----------------------------------------------------------------------------------------------------|----------------------------------------------------------------------------------------------------|----------------------------------------------------------------------------------------------------|----------------------------------------------------------------------------------------------------|---------------------------|
| Mengelol<br>a data<br>anggota<br>(berhasil) | - Menamba<br>data<br>h<br>anggota<br>- Menguba<br>data<br>h<br>anggota<br>Menghap<br>data<br><b>us</b><br>anggota | Menginput<br>$\blacksquare$<br>data anggota<br>lengkap<br>Menginput<br>$\overline{\phantom{a}}$<br>data anggota<br>lengkap<br>Pilih<br>data<br>akan<br>yang<br>dihapus, klik<br>"hapus" | - Data<br>berhasil<br>ditambah<br>- Data<br>berhasil di<br>ubah<br>- Data<br>berhasil di<br>hapus                                                        | - Data<br>berhasil<br>ditambah<br>- Data<br>berhasil<br>di<br>ubah<br>- Data<br>berhasil<br>di<br>hapus                                                       | Berha<br>sil              |
| Mengelol<br>a data<br>anggota<br>(gagal)    | - Menamba<br>data<br>h<br>anggota<br>Menguba<br>data<br>h<br>anggota<br>Menghap<br>data<br><b>us</b><br>anggota   | Menginput<br>data anggota<br>tidak<br>lengkap<br>- Menginput<br>data anggota<br>tidak<br>lengkap<br>Pilih<br>data<br>akan<br>yang<br>dihapus, klik<br>"close"                           | - Sistem<br>akan<br>menampil<br>kan tanda<br>seru,<br>hahwa<br>data tidak<br>tidak<br>boleh<br>kosong<br>- Data batal<br>diubah<br>Data batal<br>dihapus | - Sistem akan<br>menampilk<br>tanda<br>an<br>seru, bahwa<br>tidak<br>data<br>tidak boleh<br>kosong<br>- Data<br>batal<br>diubah<br>- Data<br>batal<br>dihapus | Berha<br>sil              |

**Tabel 5.6 Pengujian Form Mengelola Data Anggota**

# 7. Pengujian *Form* Mengelola Data Buku

Pada tahap ini dilakukan pengujian pada form mengelola data buku oleh admin untuk mengetahui apakah proses mengelola data buku dapat berjalan dengan baik. Hasil pengujian pada form ini penulis sajikan pada tabel berikut :

| <b>Modul</b><br>yang<br>diuji            | <b>Prosedur</b><br>pengujian                                                                               | <b>Masukan</b>                                                                                                    | <b>Keluaran</b><br>yang<br>diharapkan                                                                                                    | <b>Hasil</b> yang<br>didapat                                                                                                    | Kesi<br>mpul<br>an |
|------------------------------------------|----------------------------------------------------------------------------------------------------|----------------------------------------------------------------------------------------------------|----------------------------------------------------------------------------------------------------|----------------------------------------------------------------------------------------------------|--------------------|
| Mengelol<br>a data<br>buku<br>(berhasil) | - Menamba<br>data<br>h<br>buku<br>- Menguba<br>data<br>h<br>buku<br>- Menghap<br>data<br><b>us</b><br>buku | Menginput<br>$\blacksquare$<br>buku<br>data<br>lengkap<br>Menginput<br>$\overline{\phantom{a}}$<br>buku<br>data<br>lengkap<br>Pilih<br>data<br>akan<br>yang<br>dihapus, klik<br>"hapus"                    | - Data<br>berhasil<br>ditambah<br>- Data<br>berhasil di<br>ubah<br>- Data<br>berhasil di<br>hapus                                                        | - Data<br>berhasil<br>ditambah<br>- Data<br>berhasil<br>di<br>ubah<br>- Data<br>berhasil<br>di<br>hapus                                                    | Berha<br>sil       |
| Mengelol<br>a data<br>buku<br>(gagal)    | - Menamba<br>data<br>h<br>buku<br>- Menguba<br>data<br>h<br>buku<br>- Menghap<br>data<br><b>us</b><br>buku | Menginput<br>$\blacksquare$<br>data<br>buku<br>tidak<br>lengkap<br>Menginput<br>$\mathbb{Z}^{\mathbb{Z}}$<br>buku<br>data<br>tidak<br>lengkap<br>Pilih<br>data<br>akan<br>yang<br>dihapus, klik<br>"close" | - Sistem<br>akan<br>menampil<br>kan tanda<br>seru,<br>bahwa<br>data tidak<br>tidak<br>boleh<br>kosong<br>- Data batal<br>diubah<br>Data batal<br>dihapus | - Sistem akan<br>menampilk<br>tanda<br>an<br>seru, bahwa<br>tidak<br>data<br>tidak boleh<br>kosong<br>- Data batal<br>diubah<br>- Data<br>batal<br>dihapus | Berha<br>sil       |

**Tabel 5.7 Pengujian Form Mengelola Data Buku**

# 8. Pengujian *Form* Mengelola Transaksi Peminjaman Buku

Pada tahap ini dilakukan pengujian pada form mengelola transaksi peminjaman buku oleh admin untuk mengetahui apakah proses mengelola transaksi peminjaman buku dapat berjalan dengan baik. Hasil pengujian pada form ini penulis sajikan pada tabel berikut:

| <b>Modul</b><br>yang<br>diuji                                        | <b>Prosedur</b><br>pengujian                                                                      | <b>Masukan</b>                                                                                                    | <b>Keluaran</b><br>yang<br>diharapkan                                                           | <b>Hasil</b> yang<br>didapat                                       | Kesi<br>mpul<br>an |
|----------------------------------------------------------------------|---------------------------------------------------------------------------------------------------|----------------------------------------------------------------------------------------------------|-------------------------------------------------------------------------------------------------|--------------------------------------------------------------------|--------------------|
| Mengelol<br>a data<br>transaksi<br>peminjam<br>an buku<br>(berhasil) | - Melihat<br>data<br>peminjam<br>an buku<br>- Menghap<br>data<br><b>us</b><br>peminjam<br>an buku | Melihat data<br>peminjaman<br>buku<br>berhasil<br>Pilih<br>data<br>$\overline{\phantom{0}}$<br>akan<br>yang<br>dihapus, klik<br>"hapus" | Data<br>$\overline{a}$<br>berhasil<br>dilihat<br>Data<br>$\blacksquare$<br>berhasil di<br>hapus | - Data<br>berhasil<br>dilihat<br>- Data<br>berhasil<br>di<br>hapus | Berha<br>sil       |
| Mengelol<br>a data<br>transaksi<br>peminjam<br>an buku<br>(gagal)    | - Melihat<br>data<br>peminjam<br>an buku<br>- Menghap<br>data<br><b>us</b><br>peminjam<br>an buku | Melihat data<br>peminjaman<br>tidak<br>buku<br>berhasil<br>Pilih<br>data<br>$\overline{a}$<br>akan<br>yang<br>dihapus, klik<br>"close"  | Data batal<br>$\overline{a}$<br>dilihat<br>Data batal<br>$\overline{\phantom{0}}$<br>dihapus    | - Data<br>batal<br>dilihat<br>- Data<br>batal<br>dihapus           | Berha<br>sil       |

**Tabel 5.8 Pengujian Form Mengelola Transaksi Peminjaman Buku**

#### 9. Pengujian *Form* Mengelola Transaksi Pengembalian Buku

Pada tahap ini dilakukan pengujian pada form mengelola transaksi pengembalian buku oleh admin untuk mengetahui apakah proses mengelola transaksi pengembalian buku dapat berjalan dengan baik. Hasil pengujian pada form ini penulis sajikan pada tabel berikut:

**Tabel 5.9 Pengujian Form Mengelola Transaksi Pengembalian Buku**

| Modul<br>yang diuji                                                   | <b>Prosedur</b><br>pengujian                                                             | <b>Masukan</b>                                                                                                    | Keluaran<br>yang<br>diharapkan                                                                | Hasil yang<br>didapat                                              | Kesim<br>pulan |
|-----------------------------------------------------------------------|------------------------------------------------------------------------------------------|----------------------------------------------------------------------------------------------------|-----------------------------------------------------------------------------------------------|--------------------------------------------------------------------|----------------|
| Mengelola<br>data<br>transaksi<br>pengembal<br>ian buku<br>(berhasil) | - Pengembal<br>ian Buku<br>Perpanjang<br>$\overline{\phantom{0}}$<br>peminjama<br>n buku | - Pilih<br>anggota<br>akan<br>yang<br>mengembalik<br>an buku, klik<br>"Ya.<br>dikembalikan<br>,,<br>Pilih<br>anggota<br>۰<br>akan<br>yang<br>perpanjang | Buku batal<br>$\overline{\phantom{0}}$<br>dikembalik<br>an<br>- Buku<br>bataldiperp<br>anjang | - Buku<br>bataldikemb<br>alikan<br>- Buku<br>bataldiperpa<br>njang | Berha<br>sil   |

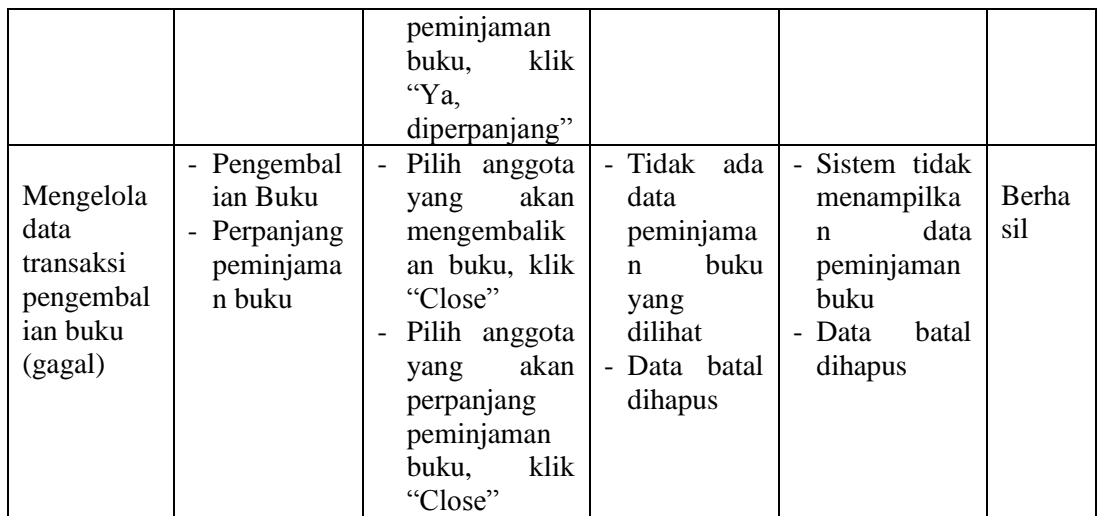

## **5.3 ANALISIS HASILYANG DICAPAI OLEH SISTEM**

## **5.3.1 Kelebihan**

Setelah melakukan pengujian terhadap sistem informasi administrasi perpustakaan yang dibuat dapat dijabarkan mengenai sistem yang dibangun. Adapun kelebihannya dapat dilihat sebagai berikut:

- 1. Mempermudah dalam hal pencarian data, Serta mempermudah dan mempercepat dalam hal penyajian laporan.
- 2. Sistem mampu mempermudah petugas perpustakaan dalam pengolahan data anggota, buku, peminjaman dan pengembalian buku perpustakaan.
- 3. Sistem dapat menghitung secara otomatis denda yang harus dibayar oleh anggota yang telat mengembalikan buku.

#### **5.3.2 Kekurangan**

Setelah melakukan pengujian terhadap sistem informasi administrasi perpustakaan yang dibuat dapat dijabarkan mengenai sistem yang dibangun. Adapun kelkurangannya dapat dilihat sebagai berikut:

- 1. Tampilan program harus lebih ditingkatkan, agar menjadi lebih menarik lagi.
- 2. Kekurangan dari program ini tidak memiliki menu *help*, sebagai petunjuk untuk admin tentang program yang dibuat.
- 3. Hanya dapat diterapkan dalam bidang pengolahan data perpustakaan.

Dari kelebihan dan kekurangan yang telah dibahas sebelumnya, kesimpulan pengguna perangkat lunak yang diuraikan sebagai berikut :

- 1. Sistem yang dibangun dapat menjadi solusi bagi permasalahan yang dihadapi pada SMA Negeri 14 Tanjung Jabung Barat, agar keakuratan data dapat lebih terjamin.
- 2. Dapat membantu meningkatkan kualitas sistem in*form*asi pengolahan data yang cepat dan akurat kepada pihak-pihak yang membutuhkan in*form*asi.